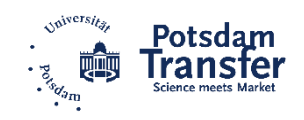

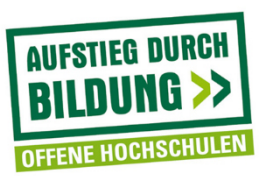

GEFÖRDERT VOM

# LEITFADEN FÜR DOZENT\*INNEN ZUR ERSTELLUNG EINES MOODLE-KURSES

**Example 3 Bundesministerium**<br>für Bildung<br>und Forschung

Dieses Werk wurde im Rahmen des Projektes "QUP – Qualifizierung – Unterstützung – Professionalisierung zur Gestaltung des demografischen Wandels" entwickelt. Das Projekt wird gefördert vom Bundesministerium für Bildung und Forschung im Rahmen der Initiative "Aufstieg durch Bildung: Offene Hochschulen". Die Verantwortung für den Inhalt dieser Veröffentlichung liegt bei den Autoren.

Erstellung: September 2019

Autor\*innen: Franziska Penske, Stephan Rehder

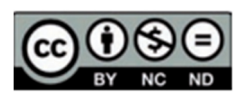

Dieses Werk ist unter einer Creative Commons-Lizenz lizenziert. *https://creativecommons.org/licenses/by-nc-nd/4.0/* 

## Anleitung Moodle-Kurs

Sehr geehrte Dozierende,

neben dem Beruf ein Studium aufzunehmen, bedeutet für die Studierenden häufig eine hohe zeitliche Belastung und den Bedarf, ihr Studium möglichst flexibel zu gestalten. In diesem Zusammenhang kommt der Gestaltung von Online-Lernräumen zunehmend Bedeutung zu.

Im Rahmen Ihrer Veranstaltung im Studiengang Demografieorientiertes Sport- und Gesundheitsmanagement können wir mit Hilfe der Lernplattform moodle, den Studierenden die Flexibilität und den Service, den berufsbegleitende Weiterbildung erfordert, bieten. Moodle unterstützt die Studierenden im Lernprozess und liefert Ihnen eine Struktur, den Lernprozess mit lernzielrelevanten Inhalten und Aufgaben eigenständig zu gestalten und so Lernerfolg zu ermöglichen.

Hierfür haben wir in *moodle* eine Vorlage für Ihre *moodle*-Veranstaltung gestaltet. Für die optimale, an Ihre Veranstaltung angepasste Gestaltung Ihres *moodle*-Kurses, bitten wir Sie, den moodle-Kurs mit Inhalten und Materialien zu vervollständigen.

Diese Anleitung soll Sie, als Lehrende, dabei unterstützen, den *moodle*-Raum im Sinne der Studierendenorientierung bestmöglich gestalten zu können. Auf der linken Seite der Anleitung finden Sie den exemplarischen Aufbau des *moodle*-Kurses. Auf der rechten Seite ist diese mit Kommentaren versehen, an Hand derer sie entnehmen können, welche Informationen und Materialien Sie für die Studierenden einstellen sollten, damit diese den Lerngegenstand eigenständig bearbeiten können. Die *[Kursiv geschriebene, eckig eingeklammerte Inhalte]* sind Veranstaltungsspezifisch und müssen angepasst werden. Sie werden von uns als Kursleiter für Ihren Kurs in *moodle* eingetragen, damit Sie Ihren *moodle*-Kurs gestalten können.

Sollten Sie Fragen zur Bedienung oder Gestaltung von *moodle* haben, finden Sie unter diesem [Link](https://www.uni-potsdam.de/de/zfq/lehre-und-medien/moodle.html) eine Anleitung oder wenden Sie sich gern an:

Stephan Rehder Campus Griebnitzsee Potsdam Transfer - QUP August-Bebel-Straße 89, Haus 7, 1.08 14482 Potsdam

✆ +49 331 977-4447

✉ stephan.rehder@uni-potsdam.de

crohoocomuna Bundesministerium<br>für Bildung

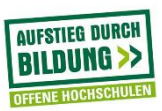

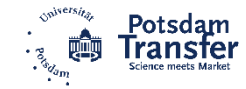

#### Modultitel

#### Liebe Studierenden,

herzlich Willkommen im Moodle-Kurs dieser Veranstaltung. Unter den folgenden Gliederungspunkten auf dieser Seite finden Sie alle notwendigen Informationen und<br>Materialien für dieses Modul.

[1] In der kurzen Begrüßung der Studierenden muss der Modultitel der Veranstaltung in der Überschrift und im Text angepasst werden.

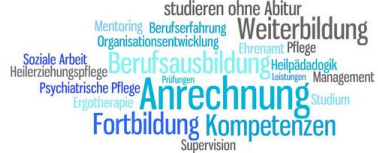

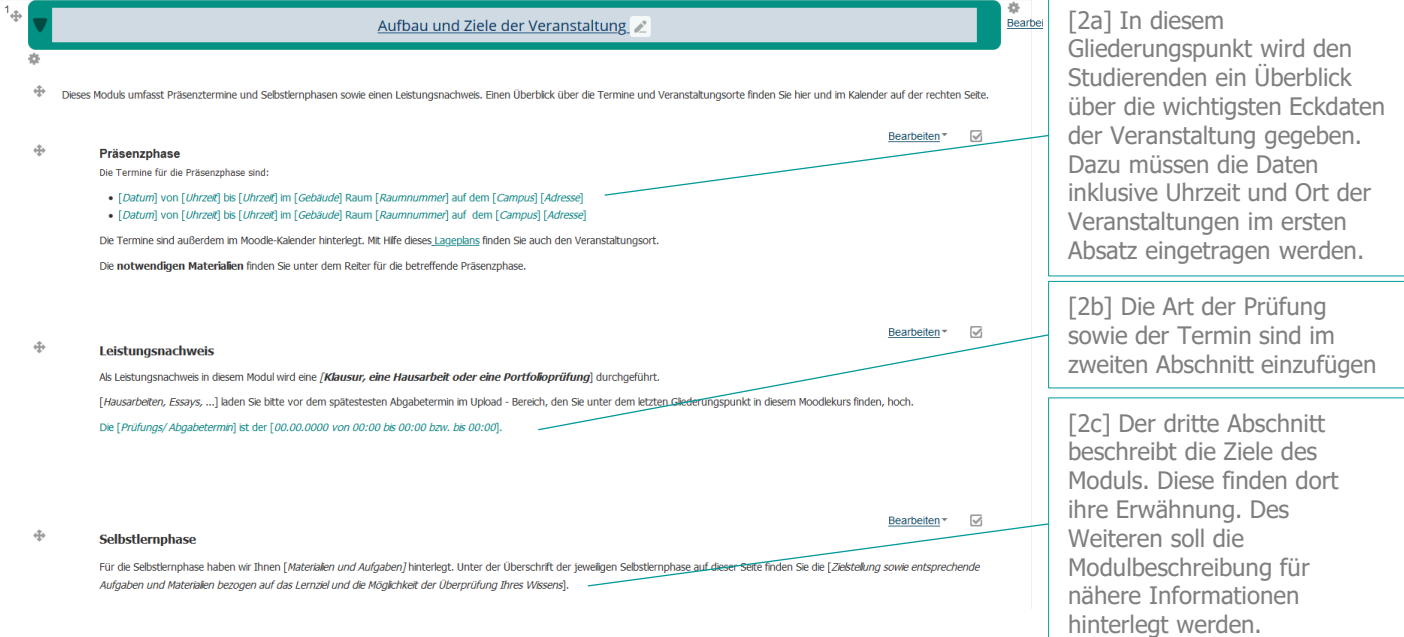

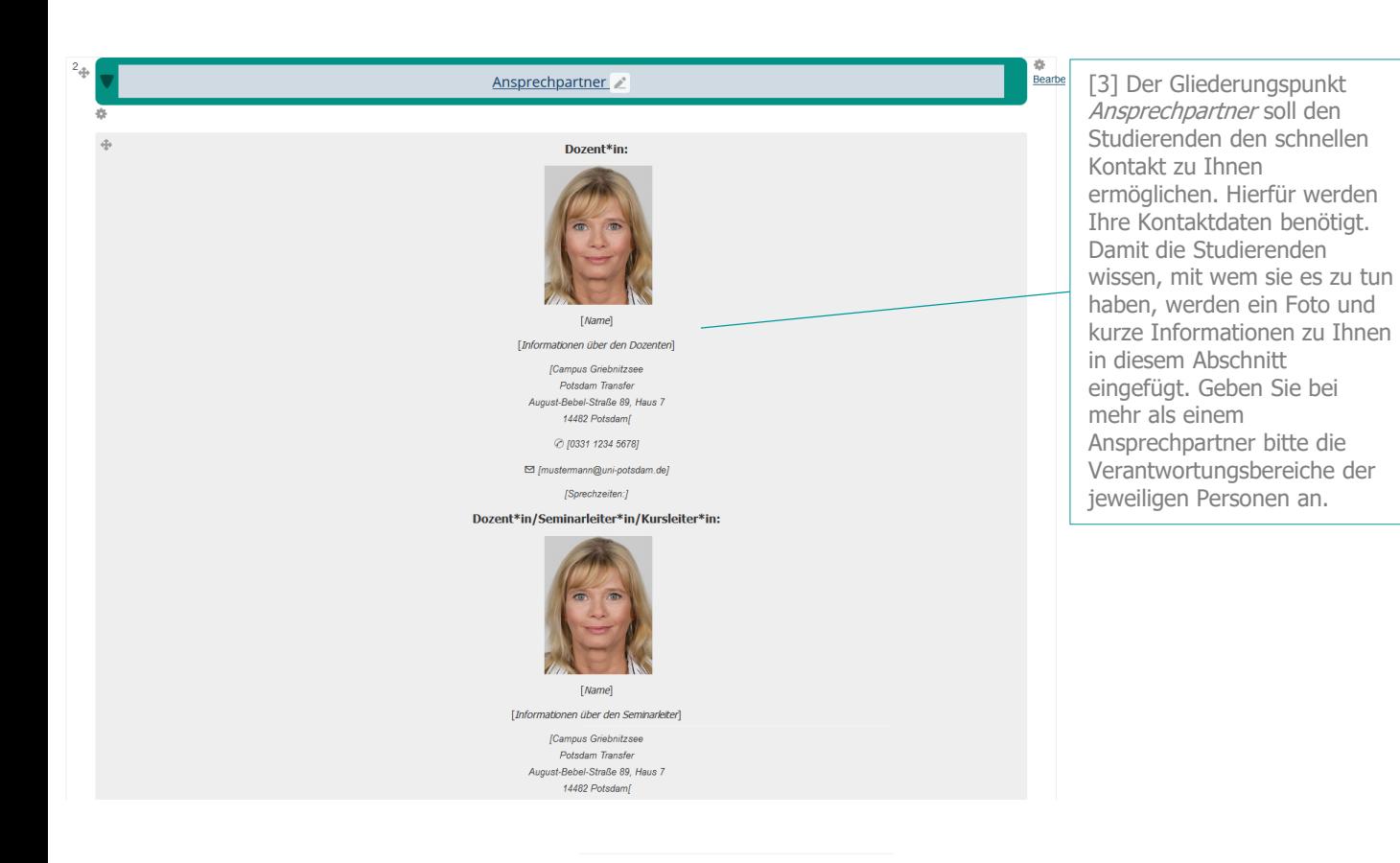

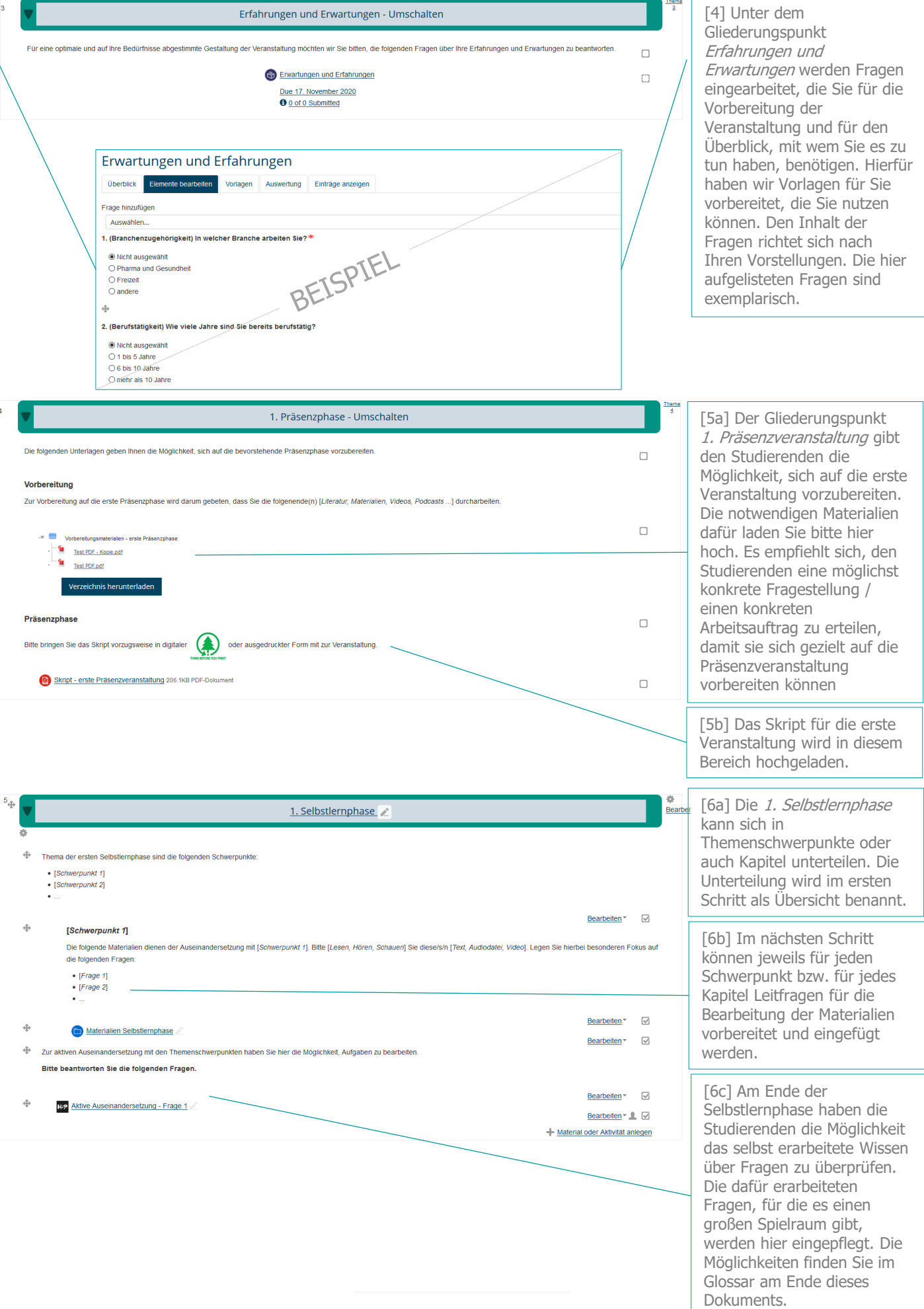

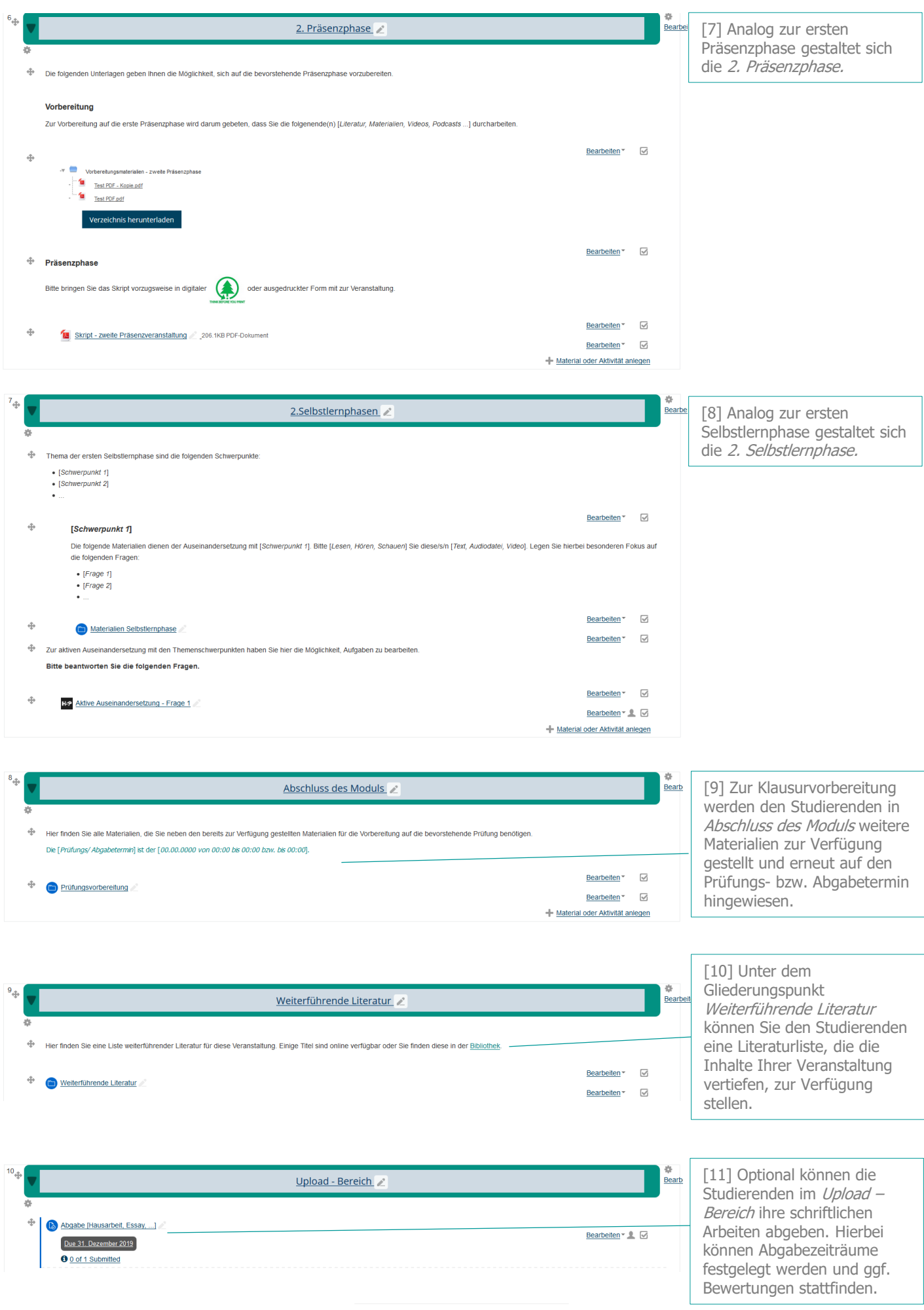

### Glossar

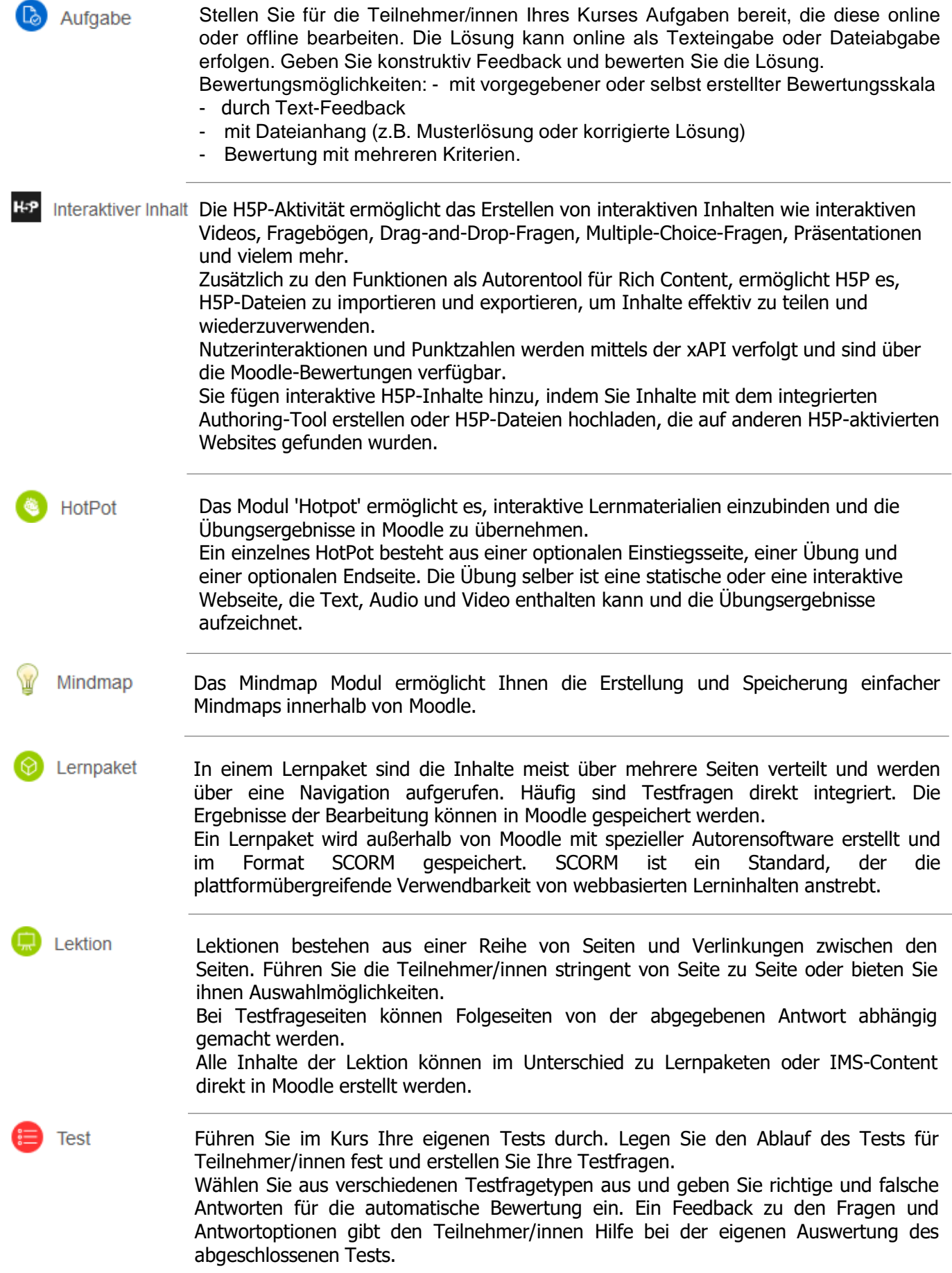